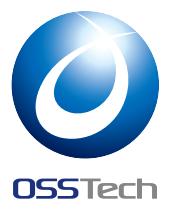

### [**資料** A] OpenLDAP WiredTiger Backend **の使い方**

Open Source Solution Technology Corporation HAMANO Tsukasa <info@osstech.co.jp> オープンソースカンファレンス 2015 .Enterprise

#### 1 **概要**

back-wt は WiredTiger データーベースを利用した OpenLDAP の新しいバックエンドです。 従来の BerkeleyDB を利用した back-bdb と比べて高い書き込み性能が得られます。 簡単に評価できるように RHEL7/CentOS7 向けの RPM パッケージを用意しました。 ※まだリリースされていない OpenLDAP 2.5 をベースにしていますのでプロダクション環 境での利用は推奨しません。

## 2 **インストール**

YUM レポジトリの追加

# curl https://www.osstech.co.jp/~hamano/redhat/install\_repo.sh | sh

OpenLDAP サーバーのインストール

# yum install -y osstech-openldap-wiredtiger-servers

OpenLDAP クライアントのインストール

# yum install -y osstech-openldap-wiredtiger-clients

# *O* OSSTech

# 3 **設定**

デフォルトで以下のように設定してありますので、最初から back-wt を利用できる状態に なっています。

/opt/osstech/etc/openldap/slapd.conf:

```
database wt
suffix "dc=example,dc=com"
rootdn "cn=Manager,dc=example,dc=com"
rootpw secret
directory /opt/osstech/var/lib/ldap
wtconfig cache_size=256M
```
# 4 **サービスの起動**

# service osstech-ldap start

Enjoy!